## Biblioteca in pillole

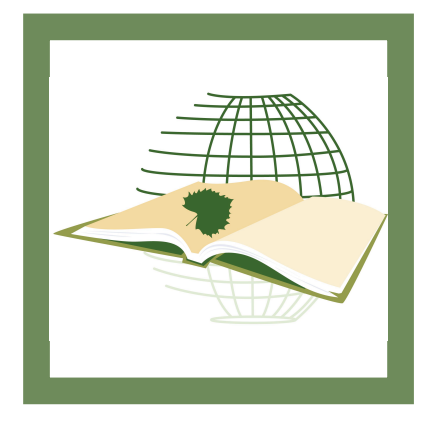

## I thesauri e il recupero delle informazioni

BIBLIOTECA ISPRA www.biblioteca.isprambiente.it/site/it-IT/ *biblioteca@isprambiente.it*

Per aiutare gli utenti della bib-lioteca e facilitare le ricerche dei documenti di cui hanno bisogno, esiste un campo nella maschera di ricerca dell'OPAC denominato "Thesaurus". In questo campo è possibile digitare uno o più termini presenti nei due thesauri collegati al catalogo della biblioteca: il Thesaurus Italiano di Scienze della Terra (ThIST), pubblicato dall'ex APAT, e il thesaurus EARTh, a cura del CNR.

A meno che non si conosca già bene la struttura di tali thesauri, conviene selezionare preventivamente il link situato di fianco al campo, denominato "lista".

Si accede così ad una schermata che riporta i due thesauri con tutti i termini presenti ordinati alfabeticamente. E' importante prendere visione della lista e cercare nel suo interno la giusta forma del termine che si vuole ricercare. Infatti, i thesauri sono dizionari controllati in cui viene operata una scelta rispetto alle possibili sinonimie che ciascun termine può presentare, in modo da fornire una scelta univoca per chi indicizza e per chi cerca. Spesso, i sinonimi "non preferiti" sono comunque presenti all'interno del thesaurus come rimando al termine "accettato". Per

procedere alla ricerca di un termine all'interno della schermata dei thesauri esiste un campo apposito situato nella parte superiore a destra. Inoltre, la struttura relazionale tipica dei thesauri offre una possibilità ulteriore a chi si appresta a fare ricerche dettagliate. I termini del thesaurus sono infatti organizzati secondo tre categorie di relazioni: relazioni gerarchiche di tipo "padre-figlio", relazioni associative di tipo "vedi anche" e relazioni sinonimiche. Questo significa che ad ognuno dei termini ricercati corrisponderanno un numero variabile di altri termini che sono in un modo o nell'altro in relazione con quelli di partenza. Questa "nuvola" di termini associati fornisce all'utente un ulteriore set di parole che rappresenta un prezioso suggerimento per affinare la propria ricerca.

Una volta recuperati i termini corretti si può tornare alla maschera principale di ricerca dell'OPAC e avviare la procedura con le parole individuate. E' consigliabile utilizzare più chiavi di ricerca per ottenere un risultato più preciso, evitando cioè il maggior numero possibile di documenti non direttamente correlati al tema della ricerca .

Il ThIST, che è gestito dalla biblioteca ISPRA, è uno strumento semantico in perenne trasformazione. A causa della sua complessa storia costitutiva, conserva ancora delle inesattezze, sia dal punto di vista terminologico che strutturale. Oltre al lavoro sistematico che viene fatto quotidianamente in biblioteca per il suo miglioramento, è possibile fornire un contributo diretto allo sviluppo del thesaurus, collegandosi al sito delle biblioteca

(http://www.biblioteca.isprambiente.it/site/it-IT/).

Nella colonna di sinistra del menu della homepage, c'è un link al ThIST on-line.

Arrivati nella pagina del ThIST online, viene data l'opportunità di navigare nel thesaurus attraverso una semplice maschera di ricerca; oltre alla semplice navigazione, c'è la possibilità di fornire dei suggerimenti attraverso la compilazione di un piccolo modulo. In questo modo si può portare all'attenzione di chi gestisce il ThIST le perplessità, le possibili integrazioni, le proposte di nuovi termini che non fanno ancora parte del thesaurus ed altro ancora. Tali suggerimenti sono importanti perché un thesaurus migliore incrementa la qualità delle ricerche documentali; inoltre, la partecipazione attiva degli addetti ai lavori e degli interessati può migliorare la definizione dei concetti e la standardizzazione della terminologia che li descrive nell'ambito della comunità scientifica afferente alle Scienze Geologiche.

*Luca Olivetta*